# **Software Requirements Specification**

**for**

## **Structural Health and Rupture Detection (SHARD)**

**Version 1.0**

**Prepared by Julian Herrera and Matthew Manley**

**Florida Institute of Technology**

**10/5/2022**

## <span id="page-1-0"></span>Table of Contents

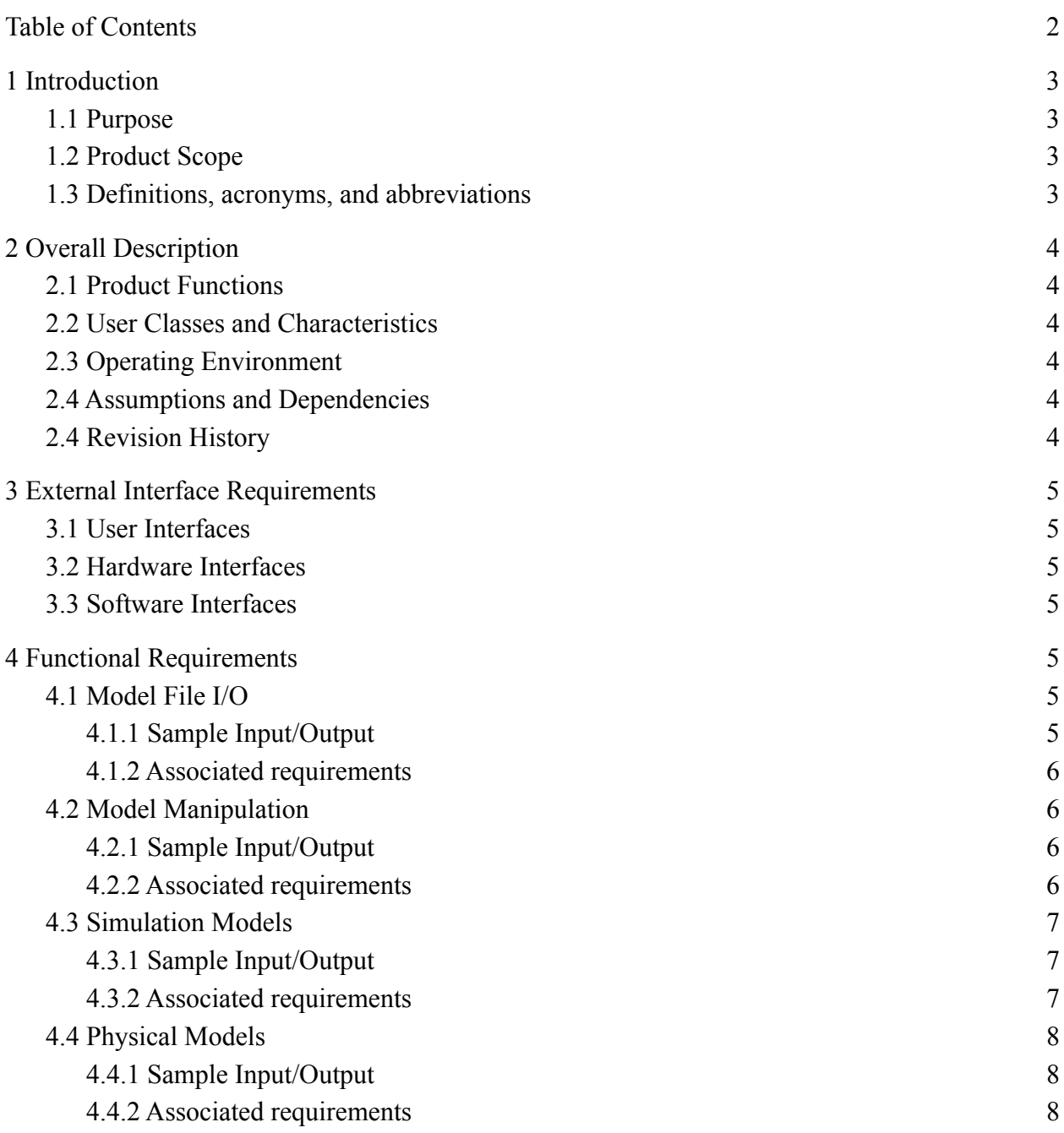

# <span id="page-2-0"></span>**1 Introduction**

### <span id="page-2-1"></span>**1.1 Purpose**

The purpose of the System Requirement Specification document is to outline the main functionalities of the software that will be utilized for the Structural Health and Rupture Detection project. The document will detail the various functional, performance, and usability requirements of the software. The intended audience of this document is Dr. Willard, the main client for the S.H.A.R.D project. Our faculty advisor, Dr. Silaghi, and our senior project professor, Dr. Chan, will also be reviewing this document.

### <span id="page-2-2"></span>**1.2 Product Scope**

The overall scope of the SHARD project within all disciplines is that there is a need for a product that protects against micrometer space debris impacts while relaying data from those impacts to the user. The software scope designated for this document is a software that connects with the hardware of the system and graphically displays the physical structure and the data for each impact on the structure. The hardware of the system involves multiple sensor connections (indicating multiple tiles on the physical structure) connecting to a multiplexer, relaying all of the sensor data to a microcontroller which feeds through to the computer.

Integrated into this software also is a testing environment which simulates a user created model withstanding against user generated projectiles launched at the model, testing the health for each tile that is hit by each projectile. The benefit of the simulation environment is that the user can generate test scenarios of different structures in order to better understand the physical structure that the user will be working with.

The benefit of the software as a whole is that it provides the user with a graphical display that gives simple visual (and analytical) feedback on otherwise complicated and convoluted mathematical models of micrometer space debris collisions against a hardened shield, as well as providing the user with a simple yet very important alert system for when there is a life threatening breach in the tiles.

#### <span id="page-2-3"></span>**1.3 Definitions, acronyms, and abbreviations**

Throughout the functional requirements, we say the terms "physical model" and "simulation mode" frequently. A simulation model is a model that is to be used for simulating purposes only. It becomes active (i.e. a simulation is running) when the user activates it. A physical model is the same concept except it is to be used only for the connection with the hardware and software interface. It becomes active when the user wishes to receive and transmit data to the hardware system.

## <span id="page-3-0"></span>**2 Overall Description**

### <span id="page-3-1"></span>**2.1 Product Functions**

A major function of the product is for the ability to display three dimensional, virtual models, of either a physical structure or a user generated structure. The product will display a virtual model of a physical structure when the software is connected to specific hardware. The product will display a virtual model of a user generated structure when the software is in the specific mode that allows for this generation. That same mode allows the user to use the model which was created by them to simulate different projectiles launched at the model at varying times. The user can define projectile events, which are events that occur at a specific time in the simulation wherein a user defined projectile is launched at a user defined trajectory towards (or away from) the model.

### <span id="page-3-2"></span>**2.2 User Classes and Characteristics**

The intended users for this software are astronauts as that is what the original scope requires. However, this product could also be applied to anything that requires a shell structure and has the potential to be breached. For example, a ship's hull or a car's body. Therefore, the users of this product are any operator or maintainer of a system that has an external shield frame.

## <span id="page-3-3"></span>**2.3 Operating Environment**

The product will be compatible with the major operating systems present today (Windows, Mac, Linux).

## <span id="page-3-4"></span>**2.4 Assumptions and Dependencies**

We assume that each sensor will be connected to a multiplexer. Each multiplexer will have a maximum of 16 connections, which allows for 8 tiles to be connected at one time (because there are 2 sensors per tile).

### <span id="page-3-5"></span>**2.4 Revision History**

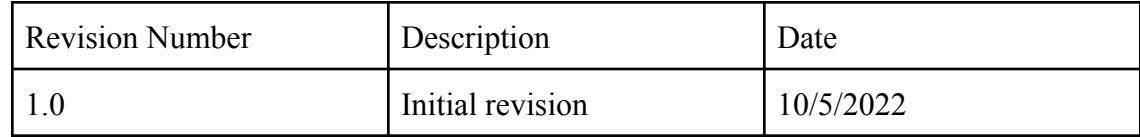

## <span id="page-4-0"></span>**3 External Interface Requirements**

## <span id="page-4-1"></span>**3.1 User Interfaces**

[SYS-HLR-01] Must have a mouse.

## <span id="page-4-2"></span>**3.2 Hardware Interfaces**

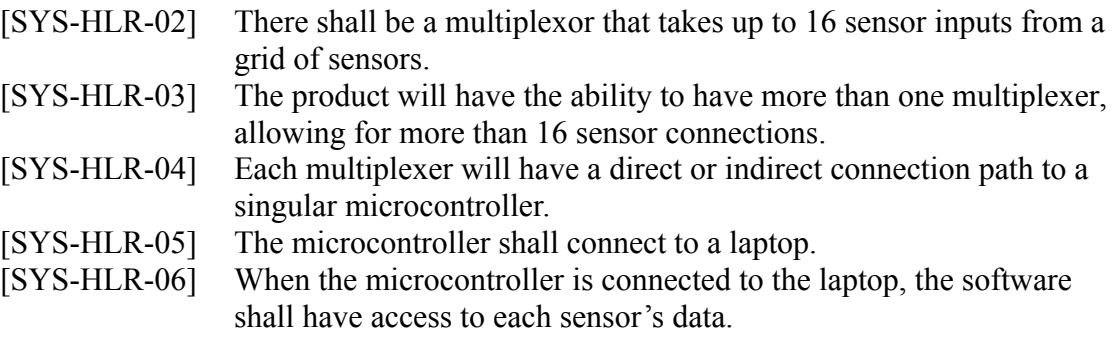

## <span id="page-4-3"></span>**3.3 Software Interfaces**

[SYS-HLR-07] Must be using either Windows, Mac, or Linux operating system.

## <span id="page-4-4"></span>**4 Functional Requirements**

#### <span id="page-4-5"></span>**4.1 Model File I/O**

#### <span id="page-4-6"></span>**4.1.1 Sample Input/Output**

Sample input for this feature would be the user selecting a button which indicates creating a new model. Output for this sample would be that a new empty model is created on the screen. Another sample input is the user clicks a save button for an open model. Output would be the application writing to a file that stores the objective structure of the tiles in relation to the model.

Incorrect sample input and output sequence would be that the user selects creation of a tile and nothing happens.

#### <span id="page-5-0"></span>**4.1.2 Associated requirements**

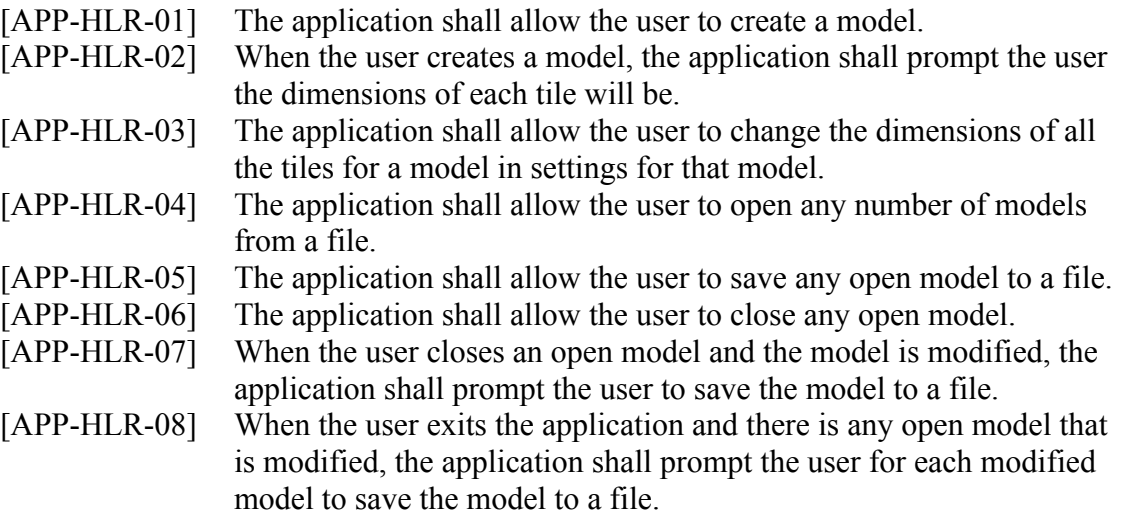

#### <span id="page-5-1"></span>**4.2 Model Manipulation**

#### <span id="page-5-2"></span>**4.2.1 Sample Input/Output**

Sample input for this feature would be the user clicking on the screen of an empty model. Output would be a prompt for where the user would like to place the first tile (specify position). Another sample input going off the first one is that the user selects a face of one of the tiles. Output would be that the tile is highlighted. Going further, sample input is that the user clicks on a highlighted face, output is that the application generates a tile in that direction.

Incorrect sample input and output would be the user has clicked on a highlighted face and pressed enter, and the application does not exit out of modification mode of a tile.

#### <span id="page-5-3"></span>**4.2.2 Associated requirements**

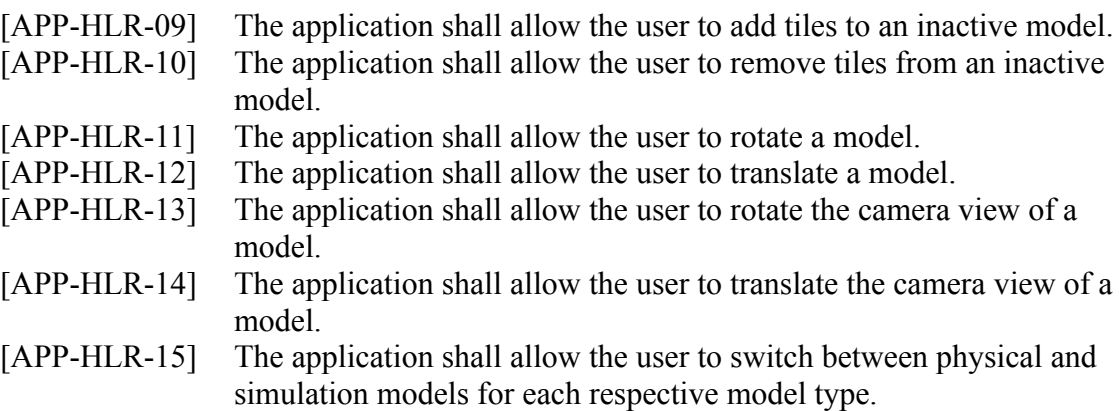

# <span id="page-6-0"></span>**4.3 Simulation Models**

#### <span id="page-6-1"></span>**4.3.1 Sample Input/Output**

Sample input and output for this feature would be the user clicks on a button to specify an unspecified model to be a simulation model, and the application updates the models specification. Another sample input and output would be the user creates a projectile event before activating a simulation model and activates the simulation model, and the output would be that the simulation has a projectile being fired at the specified time that the user defined in the event.

Incorrect sample input and output would be that a projectile hits the simulation model via a simulation event and the application does not alert the user.

#### <span id="page-6-2"></span>**4.3.2 Associated requirements**

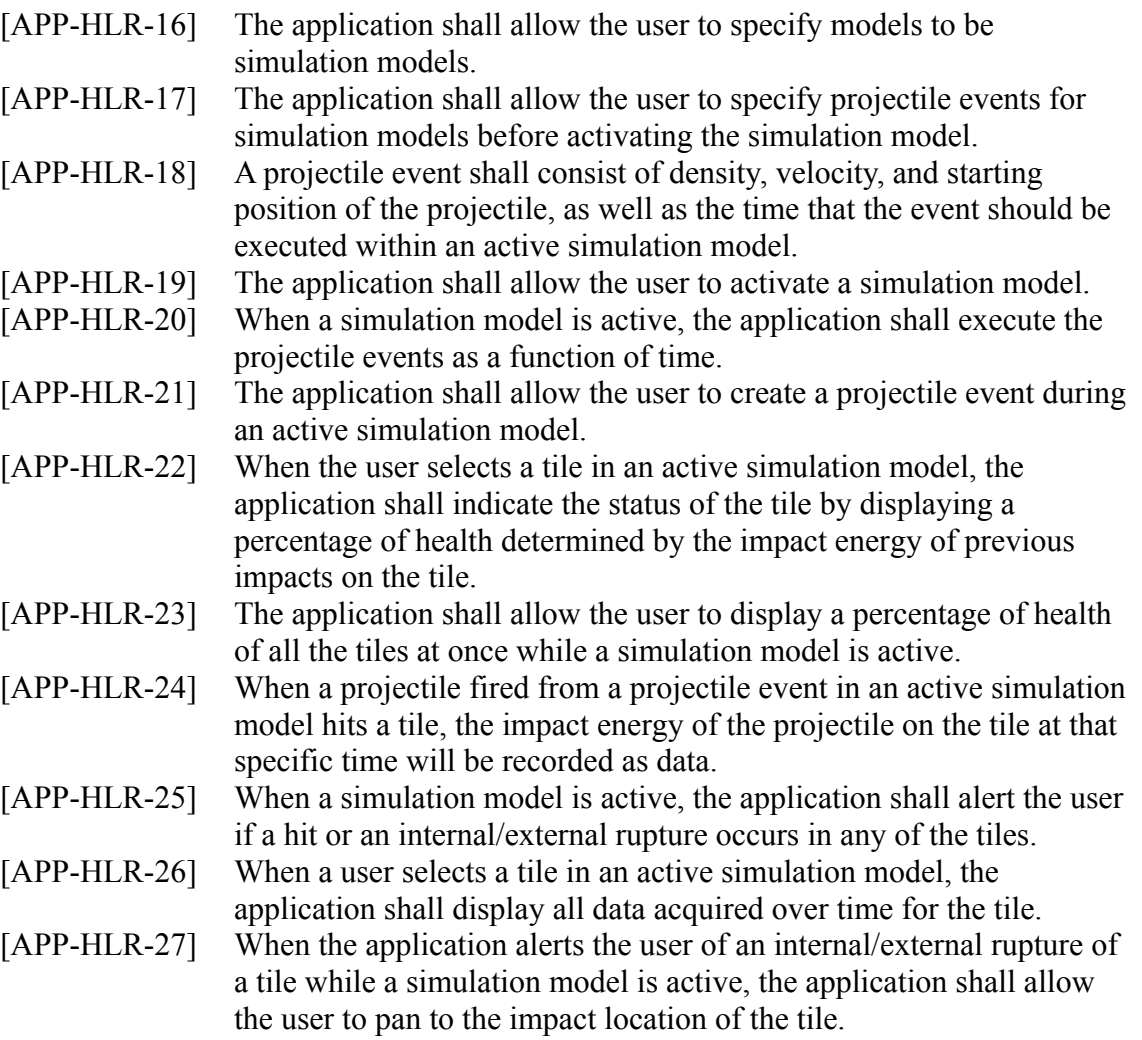

# <span id="page-7-0"></span>**4.4 Physical Models**

#### <span id="page-7-1"></span>**4.4.1 Sample Input/Output**

Sample input and output of this feature would be that the user clicks on a tile to add connection and the application displays a list of available sensors ordered by their unique identifier.

Incorrect sample input and output would be that the user tries to save connection configuration of the tiles and the application doesn't save it.

#### <span id="page-7-2"></span>**4.4.2 Associated requirements**

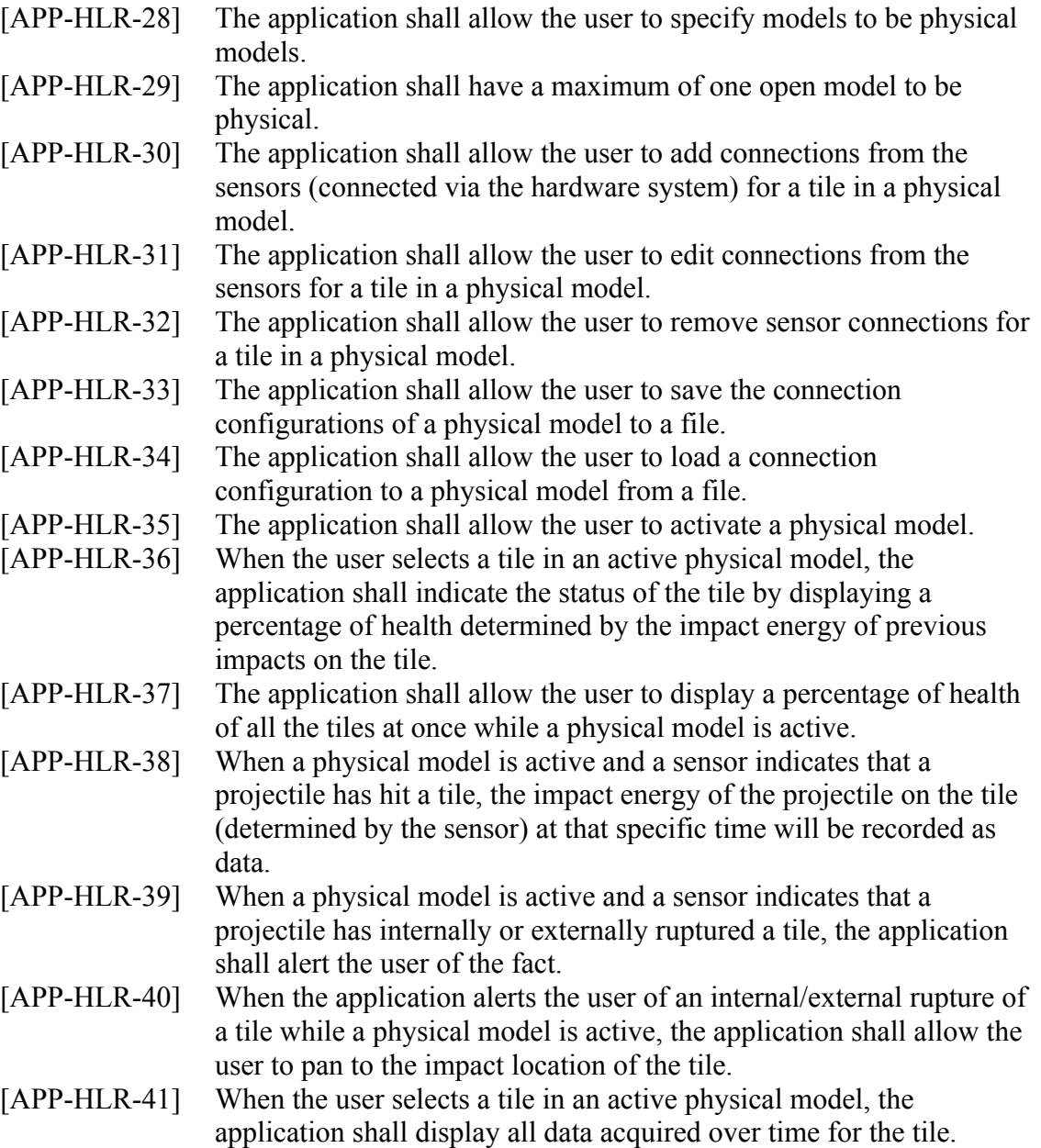